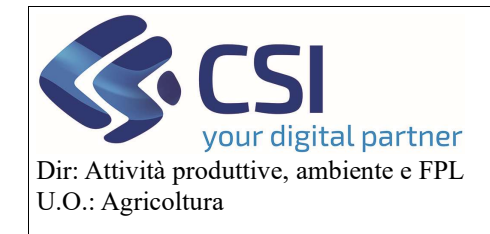

Piano Colturale Grafico 2020 – Appendice VIII Carica foto di campo

# Piano Colturale Grafico 2020 - Appendice VIII Carica foto di campo

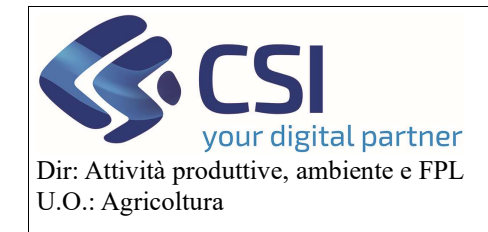

Piano Colturale Grafico 2020 – Appendice VIII Carica foto di campo

### Sommario

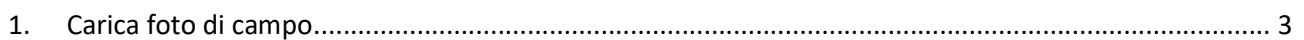

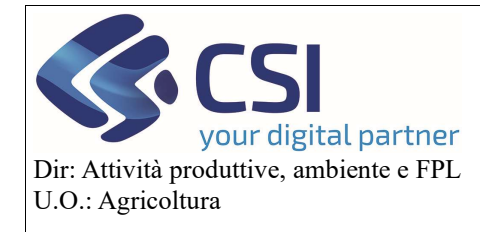

# Piano Colturale Grafico 2020 – Appendice VIII Carica foto di campo

### 1. Carica foto di campo

A partire dalla versione di Anagrafe 35.21.0 del 26/02/2021 è stata aggiunta la possibilità di caricare e visualizzare le "foto di campo" all'interno delle tavole grafiche di un'azienda.

Affinché le fotografie possano essere caricate sul PCG è assolutamente necessario che i relativi file siano in formato .jpg/.jpeg, che contengano le coordinate GPS e che siano state scattate in un punto interno ad un appezzamento condotto dall'azienda titolare del piano grafico sul quale si sta operando.

Per allegare una foto di campo si deve procedere attivando la funzionalità di modifica cliccando prima sulla "Matita"

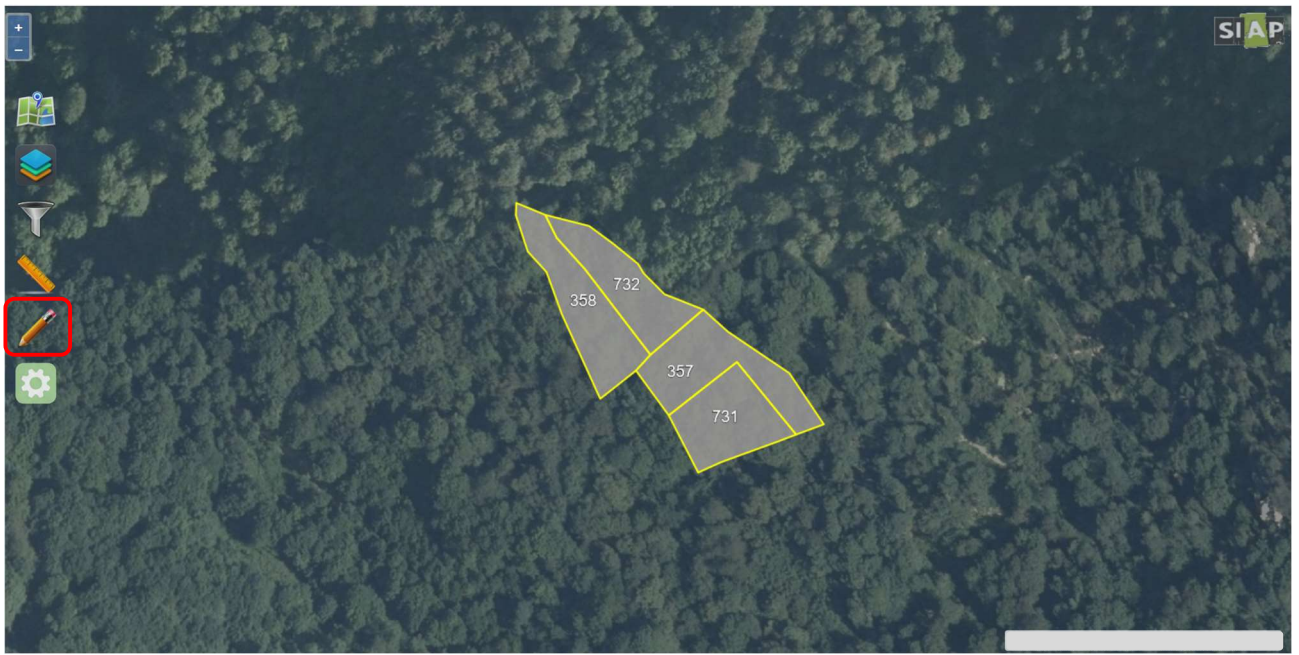

#### e poi sull'icona "Righello/Matita"

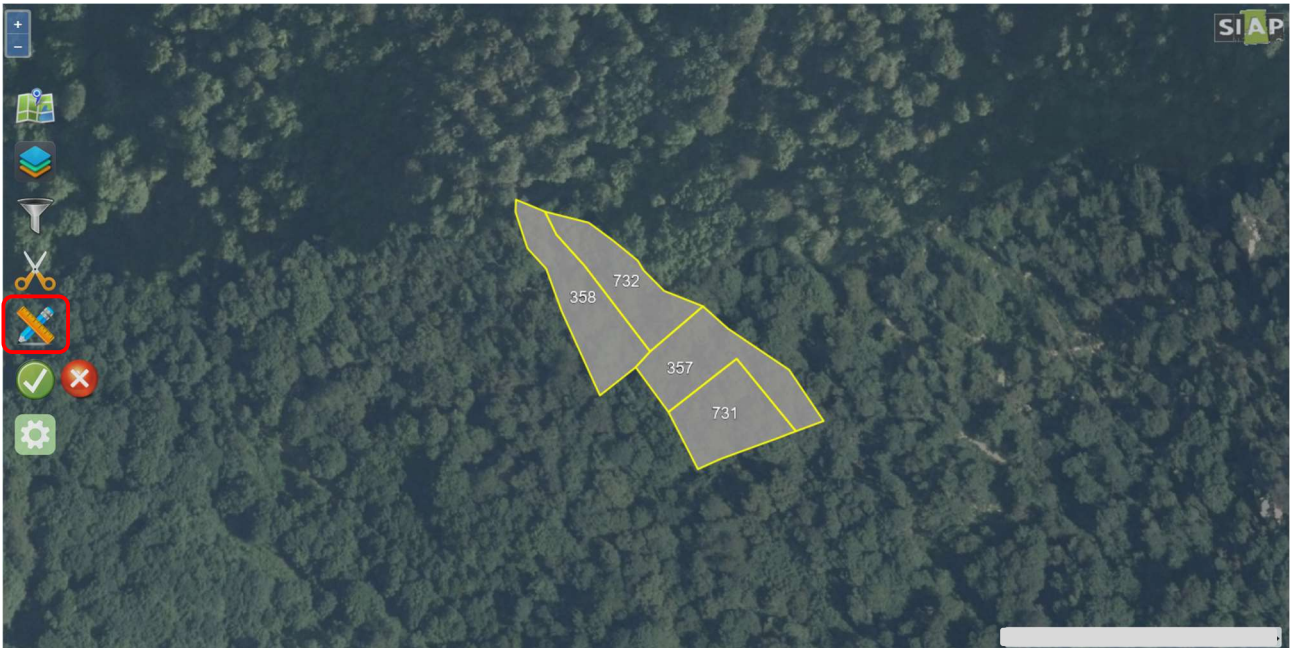

Pag.3

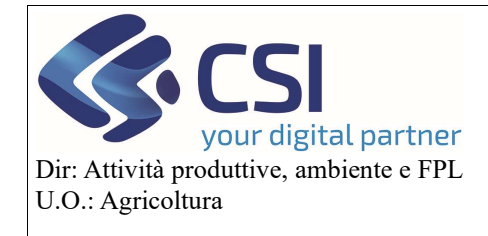

# Piano Colturale Grafico 2020 – Appendice VIII Carica foto di campo

Attivare la funzionalità "Upload foto georeferenziate" selezionando l'icona della "Macchina fotografica"

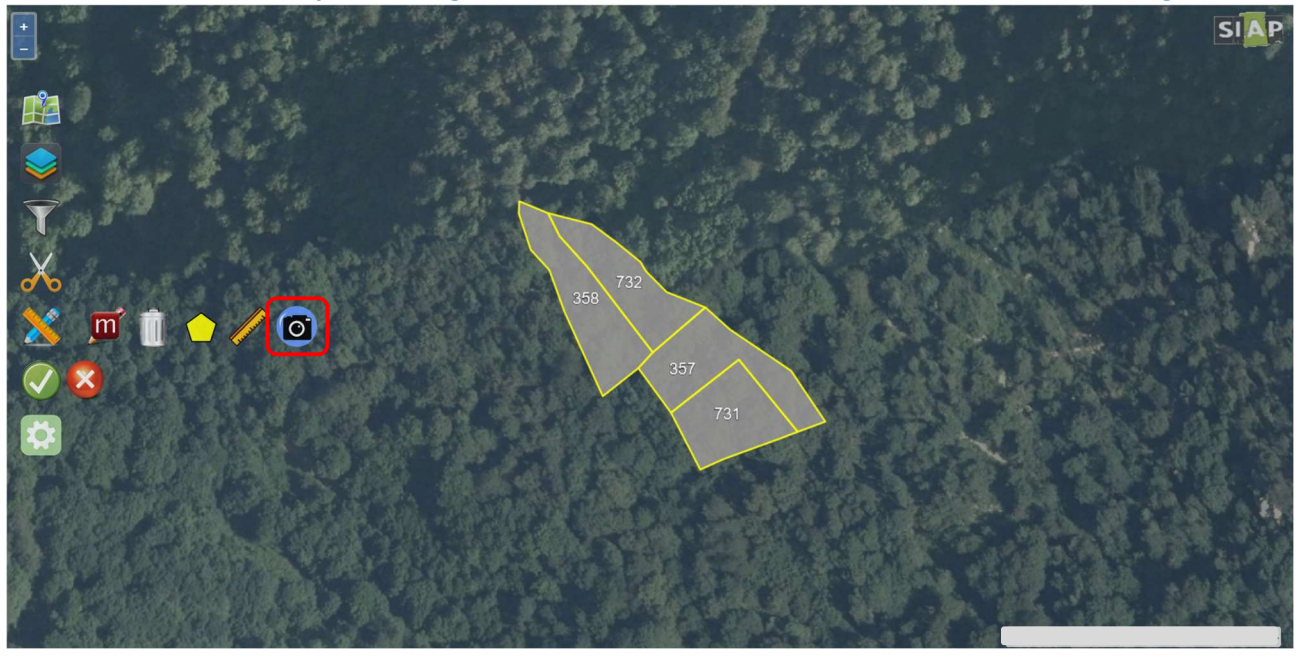

Il sistema aprirà una nuova schermata dove, tramite l'icona della "cartellina" sarà possibile selezionare il file relativo alla "Fotografia" da caricare.

ATTENZIONE! potranno essere caricati file con dimensione uguale o minore a 10 MB

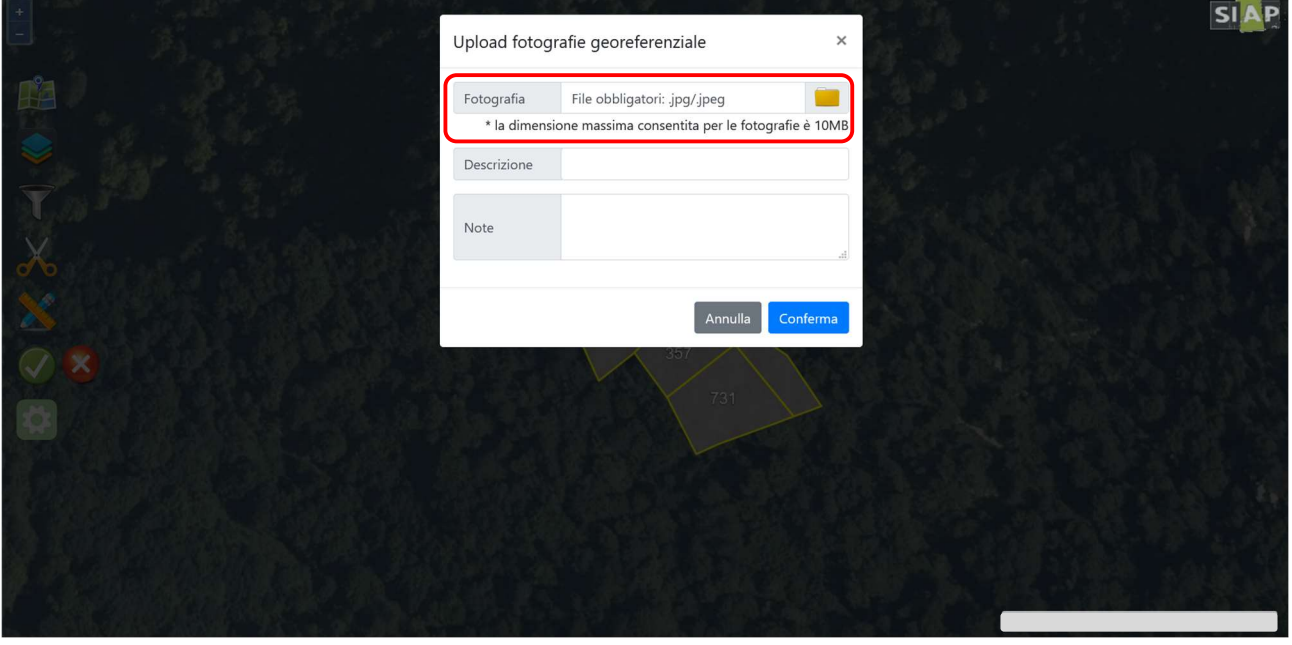

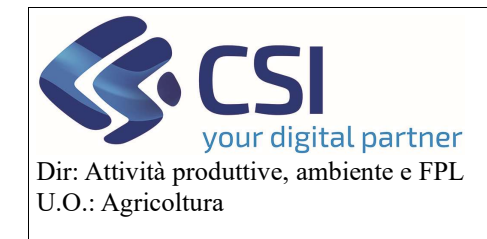

Piano Colturale Grafico 2020 – Appendice VIII Carica foto di campo

Il sistema richiederà di inserire obbligatoriamente una "Descrizione" della fotografia caricata ed un'eventuale "Nota"

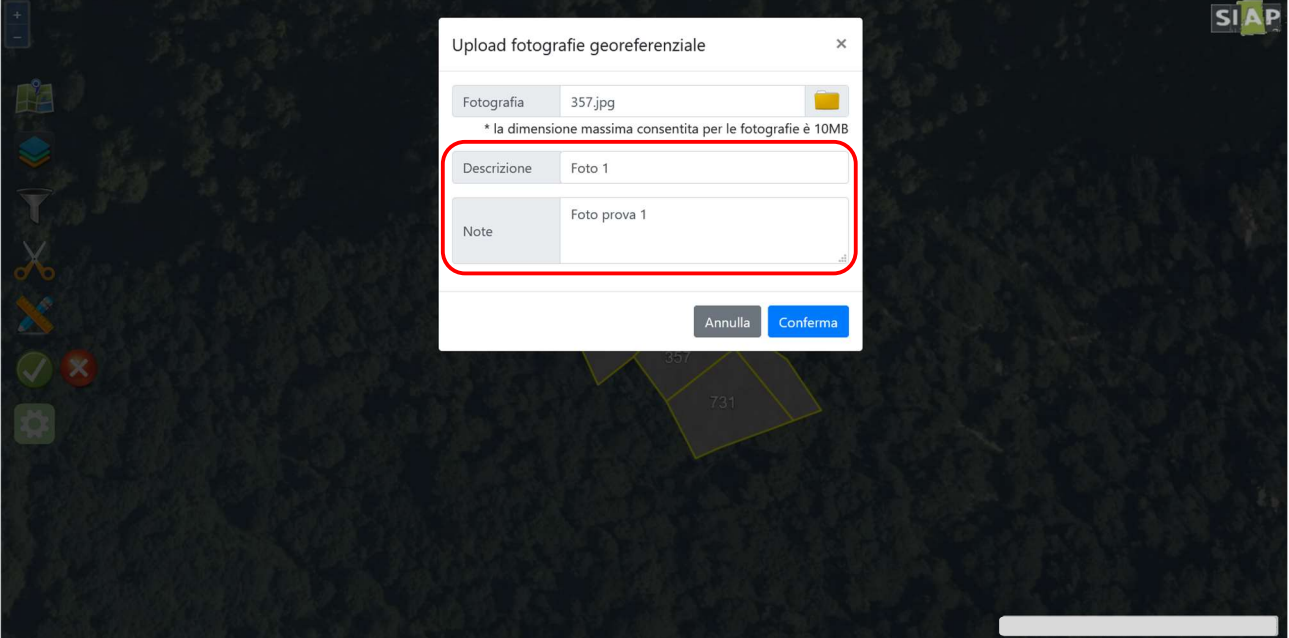

Dopo aver confermato il caricamento del file, l'applicativo attraverso le coordinate individua il punto esatto di scatto della fotografia e lo localizza in grafica marchiandolo con un'apposita icona "Segnaposto con macchina fotografica".

ATTENZIONE! È prevista una tolleranza di 5 mt dal punto di scatto al confine più vicino dell'appezzamento pertanto le foto scattate al di fuori degli appezzamenti condotti ma che rientrano nella tolleranza saranno ugualmente caricate in grafica.

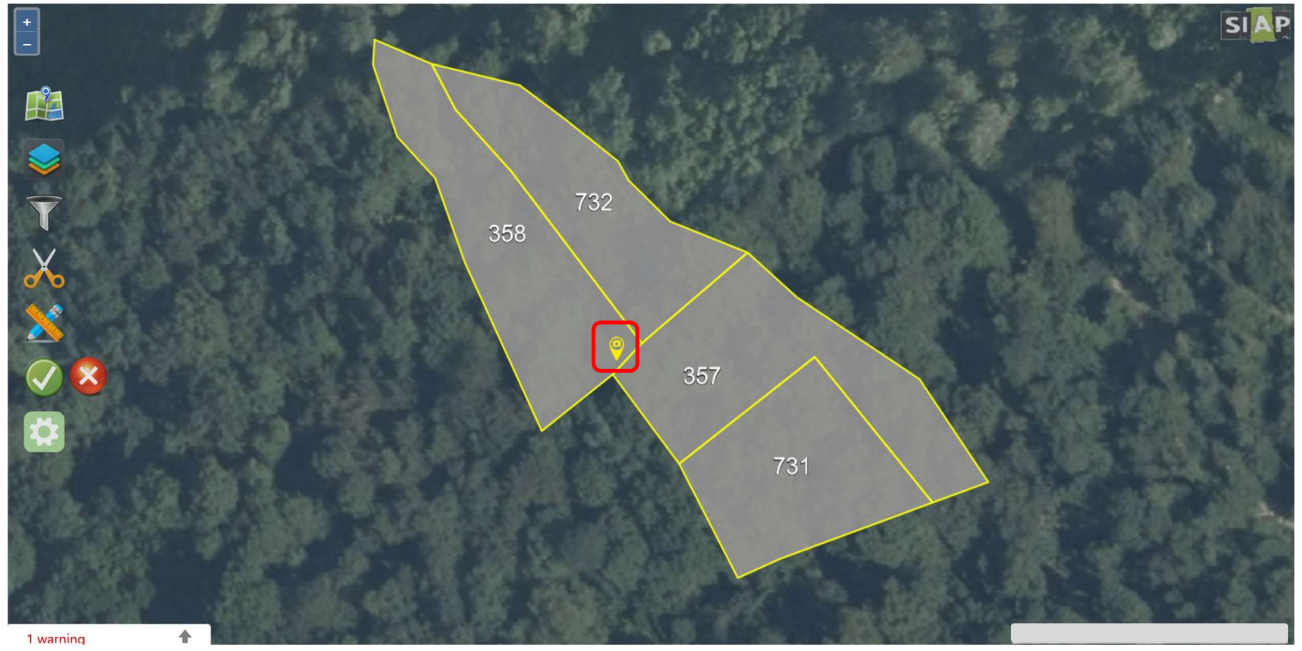

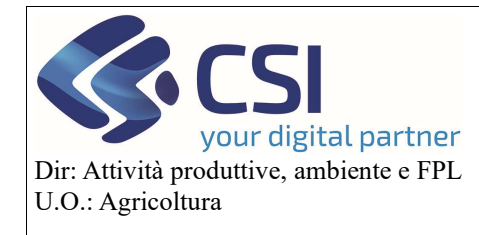

# Piano Colturale Grafico 2020 – Appendice VIII Carica foto di campo

Cliccando sull'icona "Segnaposto con macchina fotografica" viene visualizzata l'anteprima della fotografia con le relative informazioni (nome file, coordinate, Data scatto,…)

E' possibile aprire la fotografia in primo piano cliccando sulla sua anteprima.

Le fotografie caricate sul piano grafico possono essere eliminate selezionando l'icona del "Cestino".

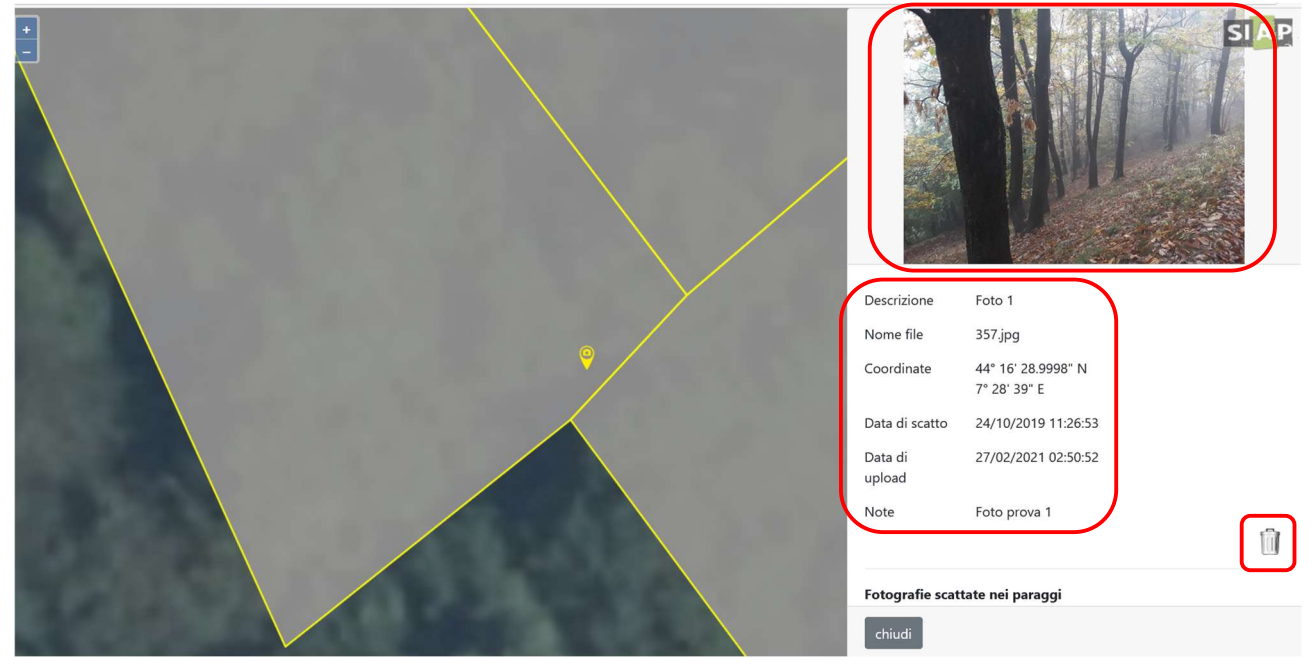

Nel caso la fotografia che si sta tentando di caricare non sia stata scattata da uno degli appezzamenti condotti dall'azienda titolare del piano grafico sul quale si sta operando e il punto di scatto disti più di 5 mt dal confine più vicino di uno di questi appezzamenti, la fotografia NON verrà caricata e l'applicativo restituirà uno specifico messaggio di avviso.

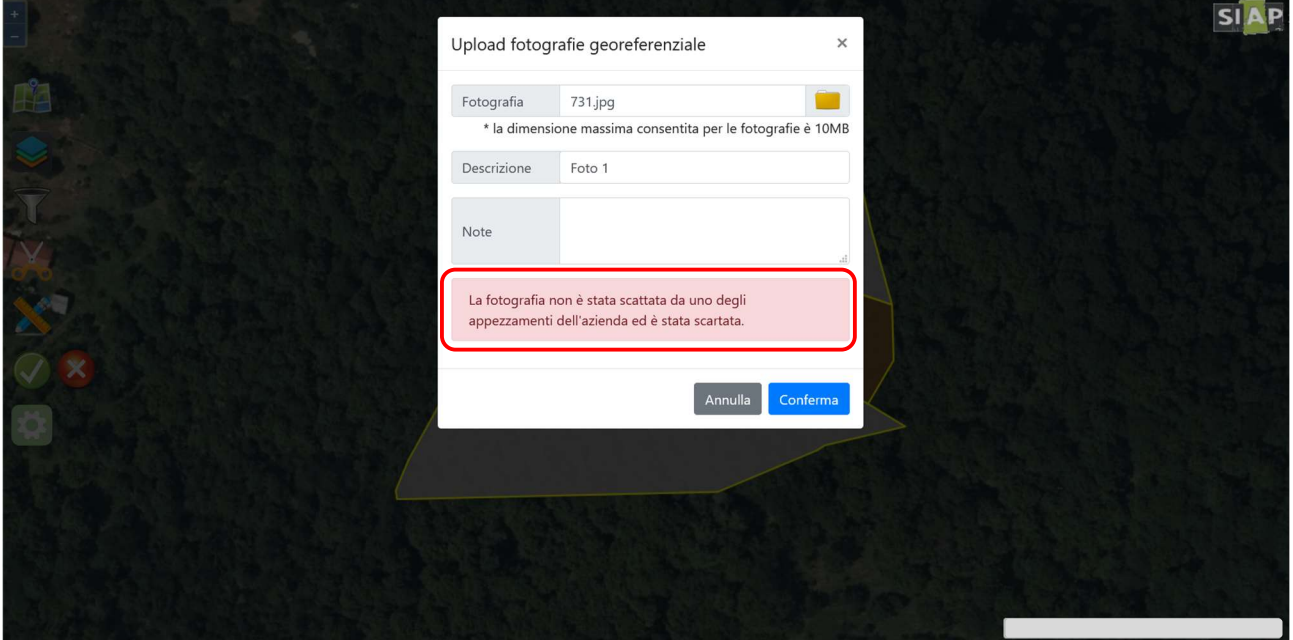